# Windows開発環境における 切替可能な多読練習用e-ラーニング・ツールの開発

Development of a switchable e-learning tool for extensive reading in a Windows developing environment

次世代教育学部教育経営学科 木戸 和彦 KIDO, Kazuhiko Department of Educational Administration Faculty of Education for Future Generations

電気通信大学情報理工学部 橋本 信一 HASHIMOTO, Shinichi The University of Electro-Communications Faculty of Informatics and Engineering 創価大学ワールドランゲージセンター 福田 衣里 FUKUDA, Eri Soka University World Language Center

秋田県立大学総合科学教育研究センター 岡崎 弘信 OKAZAKI, Hironobu Akita Prefectural University Research and Education Center

## キーワード: Visual Basic.NET, e-ラーニング, プログラミング, 多読

**Abstract:**The conventional approach to implementing extensive reading involves high initial investment costs, obtaining space and a circulation management system for the reading materials. Over time, texts become outdated, worn out or lost and need to be replaced. For teachers, using time in class for timed reading activities can be a hassle: making copies, keeping time and adjusting for students who finish at different speeds. In order to alleviate these and additional concerns, we have developed an extensive reading software that allows online texts to be used as reading material. This original revolutionary software named PREMA (your Personal REading MAnager) allows students to utilize texts (of any size) that they find online, which comes with features of automatically tracking the total number of words read, measuring students' reading speed, and rate the relative difficulty of a particular text based on vocabulary lists. In addition to the attractive features stated above, we have also developed an option to customize the vocabulary list system in order to allow for customization for ESP (English for Specific Purpose) uses. This system enables users to change the vocabulary list from the default list to their own ESP one, for example, medical or engineering, etc. In this paper, the features of PREMA are overviewed and the process of development of the switchable word list system is shown.

**Keywords:**Visual Basic.NET, e-Learning, programming, extensive reading

#### **1.はじめに**

 高校や大学の英語の授業に多読や速読が取り入れ られるようになって久しい。しかし、教室内、もし くは教室外で学生に多読・速読練習をさせたい場合, Graded ReadersやLeveled Readersなど大量の本,ス トップウォッチなどの計測器, スコアシート等, 準 備にかなりの予算と手間がかかってしまう(岡崎

2009)。多読に関して言えば,資金の豊富な学校とそ うでない学校との教育環境格差が明らかに存在し、ま た,語学担当の教員の多くを非常勤講師に頼っている 現状を考えると,多読を積極的に授業に取り入れるの は容易ではないことが理解できよう。

 そこで我々はこれらの問題を解決するために,学習 者個人の読解レベル・および語彙レベルを正確に判断 し,その結果に基づいて持続的,かつ効果的な多読・ 速読学習法の提供を可能にするリーディング用プログ ラムPREMA (your Personal REading MAnager)の 開発に取り組んできた(Okazaki et al 2013)。

 本稿では,PREMAに実装されたswitchable word list systemの特徴について特に開発者の視点から述べ ることとする。

### **2.PREMA概観**

 PREMAは学習者がオンライン上で見つけた任意 の記事を多読教材として使用するための機能を備え たブラウザ型プログラムであり,表面上はInternet ExplorerやGoogle Chromeとほとんど変わらない(図 1)。このような外観は,ユーザーが日常触れている ブラウザと近似させ,使用する際に違和感を持たせな いための工夫である。

 学習者をサポートするためPREMAに搭載された主 な機能は,リーディングスピードなどの学習記録機 能,ウェブページに表示された英文のリーダビリティ (読みやすさ)と語彙レベルの分析機能である。学習

記録機能では,学習者が記録ボタンをクリックする と,リーディングタイム,リーディング語数,学習日 時,1分当たりの読語数がCSVファイルで自動的に 記録される (図2)。

 分析機能では,学習者は自分が読みたい文章をハイ ライトし,「Ctrl+C」でコピーを実行後,「Analyze」 ボタンをクリックするだけで文字数・単語数・センテ ンス数・リーダビリティスコア・語彙レベルなどが ポップアップ表示される(図3)。リーダビリティス コアは,Flesch Reading EaseとFlesch-Kincaid Grade Levelをベースに,語彙レベルはワード・リストを

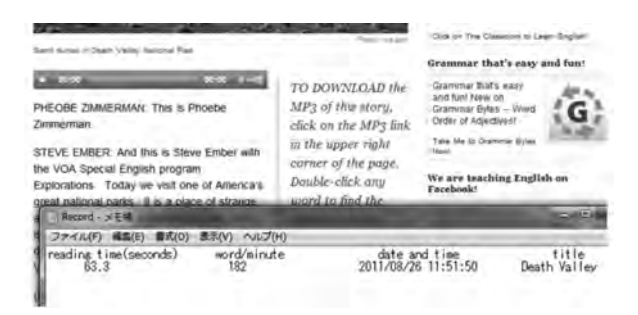

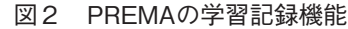

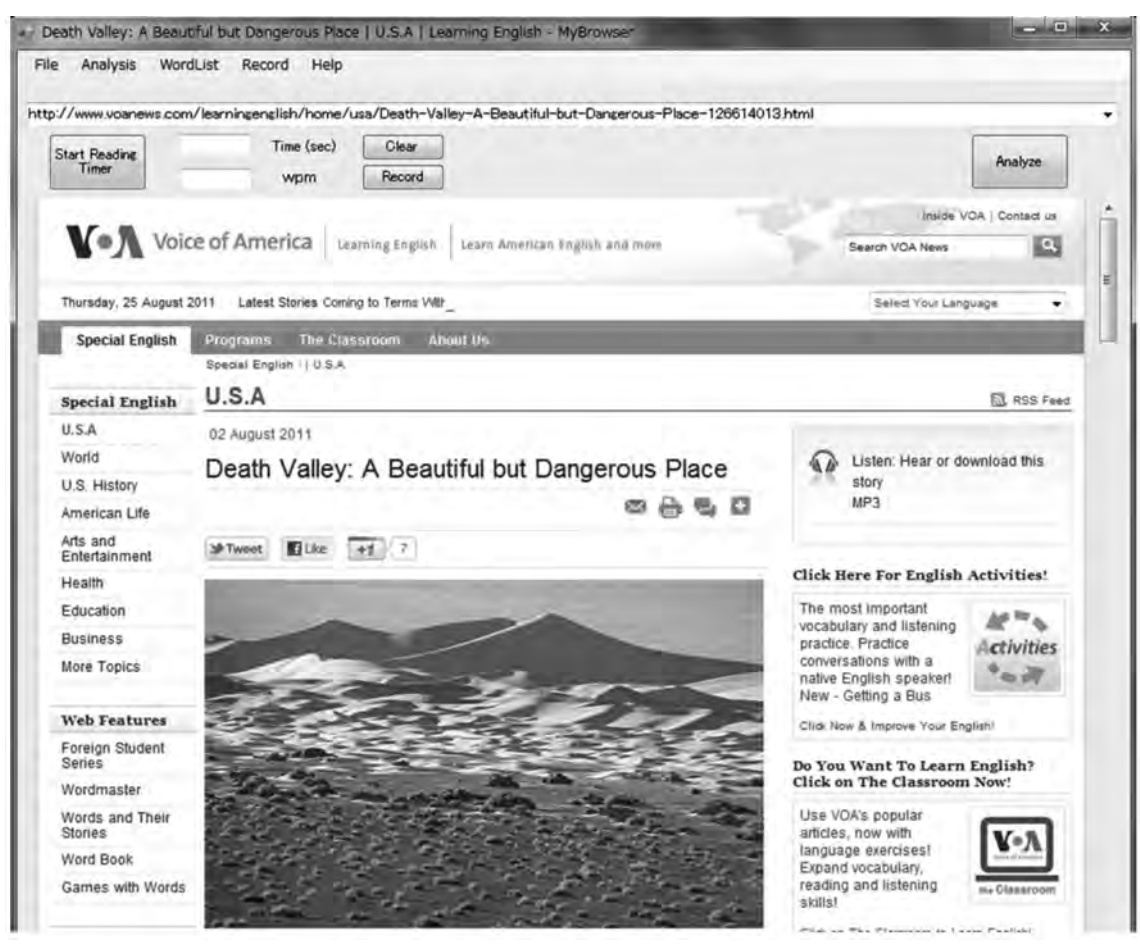

図1 PREMAの外観

#### **3.switchable word list systemのプログラミング**

#### 3.1 プログラミングの概要

 本システムの開発は,国内において最も利用者数 が多く,システムの運用,保守,管理の面やユー ザーのニーズを考慮し,Windows開発環境下で行 うこととした。また開発の一部は,2010年頃からス タートしたため,Microsoft社のVisual Studio 2010 Express プラットフォーム内にあるVisual Basic. NETを使用した。

3.2 プログラミングの仕様

 本機能は,ユーザーの学習状況や習得レベルに応 じ,辞書をカスタマイズできるように作成されてい る。その機能の詳細を以下に示す。

3.2.1 辞書追加機能

 PREMAのWordListメ ニ ュ ー 内 に あ るAdd List を選択すると, switchable word list systemのAdd WordListウィンドウがポップアップする(図5)。

 まず,項目3の要領で,追加予定の辞書をレベル 別に分割したTXTファイルをあらかじめ準備してお く。次に,項目1で辞書番号,辞書名など追加に必 要な情報を入力する。最後に,項目2のAddボタン を押す。

 辞書追加機能においては,なるべくユーザーの操 作手順を少なく,簡素化できるかに焦点をあてなが ら作成を試みた。

本機能の作成にあたり, 最も困難だったのが, ユーザーが追加する任意のTXTファイル名とプログ

-单频数の针管 ...............

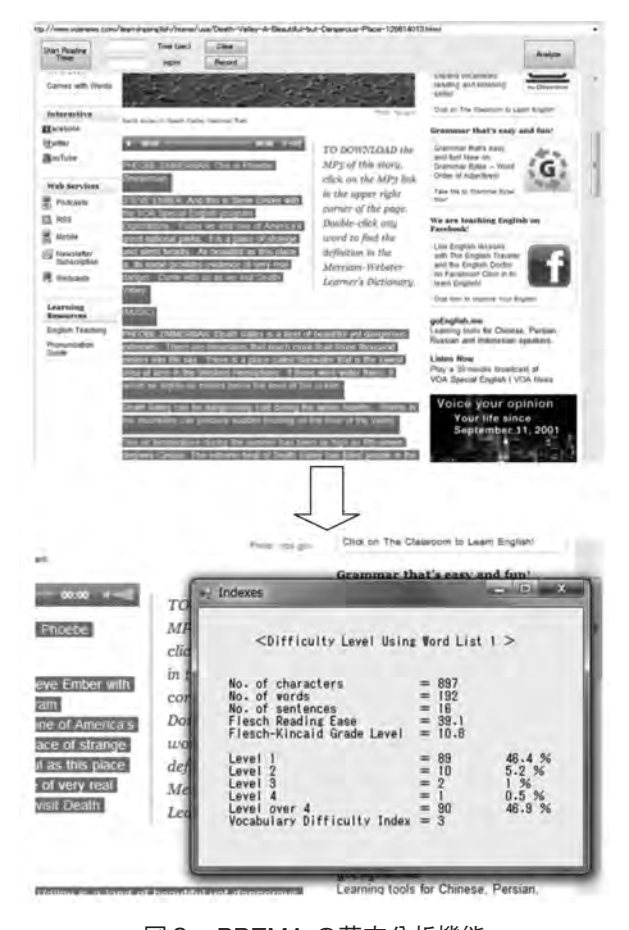

図3 PREMA の英文分析機能

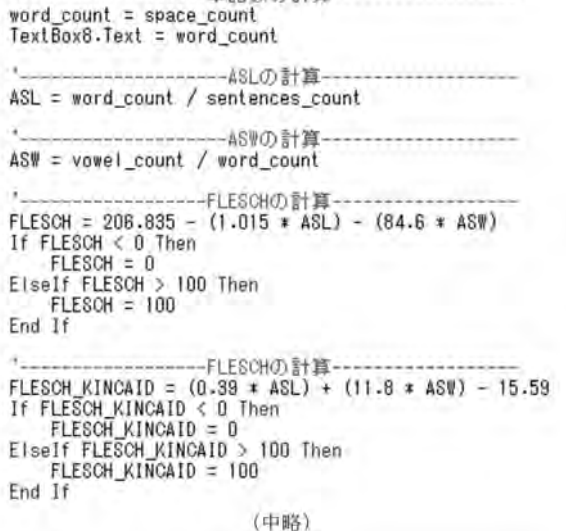

THE ELECTRITICS SINGLE THE ELECTRITICS TELLS Dim flag As Integer For  $m = 0$  To  $n = 1$ <br>For  $1 = 0$  To word\_count - 1  $\begin{array}{ll}\n\text{flag} & = 0 \\
\text{test} & = \text{test000(i)} \\
\text{For } k = 1 \text{ To } 100 \\
\text{For } j = 1 \text{ To } \text{dic\_word}(kk)\n\end{array}$ test\_sample1 = dic(kk, jj)<br>If (test = test\_sample1) Then<br>DIC\_count(kk) = DIC\_count(kk) + 1  $\equiv$  10000 JJ  $kk = 10000$  $flag = 1$ End If Next Next If  $(f \text{ lag} = 0)$  Then<br>DIC\_count (0) = DIC\_count (0) + 1 End If Next Next

図4 英文レベルの判定プログラム (一部抜粋)

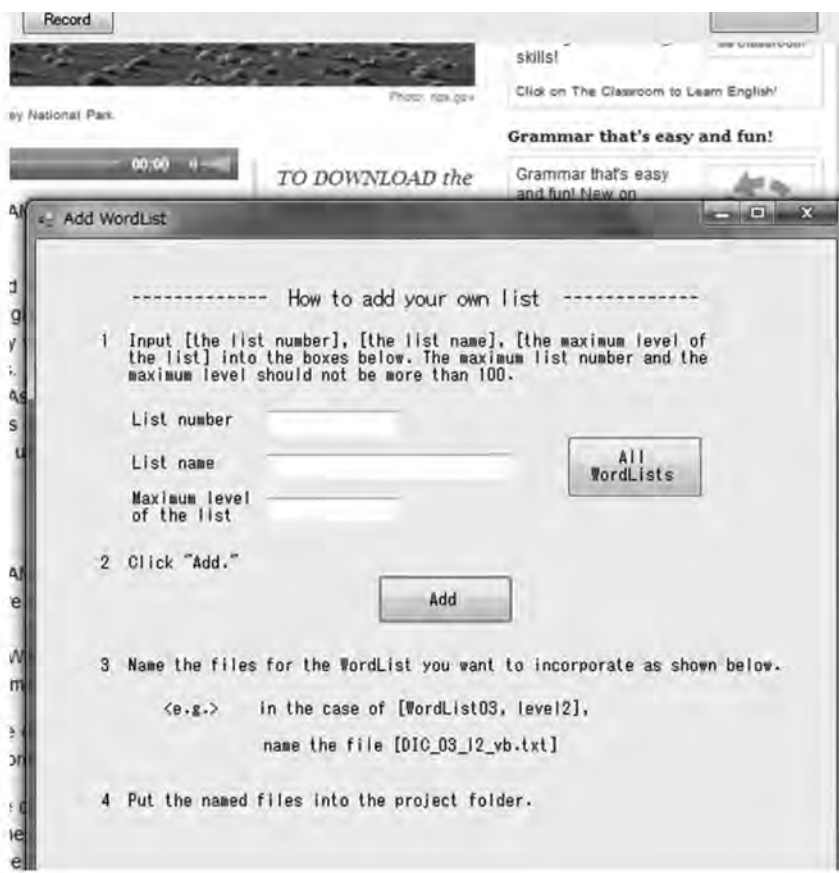

図 5 switchable word list system

Private Sub 追加\_Click(ByVal sender As System.Object, ByVal e As System.EventArgs) Handles Button1.Click

```
If (TextBox3.Text = "") Then<br>
MsgBox("Input the maximum level of the list.")<br>
ElseIf ((TextBox1.Text = "") And (TextBox2.Text = "")) Then<br>
MsgBox("Input the list number.")<br>
ElseIf (TextBox1.Text = "") Then<br>
MsgBox("Input t
                                                                                    (中略)
If (f \mid ag = 0) Then
      (flag = 0) Then<br>
Dim new dic_no, new_dic_name, new_dic_lebel As String<br>
new_dic_lebel = TextBox3.Text + vbCrLf<br>
new_dic_no = TextBox1.Text + vbCrLf<br>
If (TextBox1.Text < 10) Then<br>
new_dic_name = TextBox1.Text + " + TextBox2
                                                                                     " + TextBox2.Text + vbCrLf
                                                                                   " + TextBox2.Text + vbCrLf
       Else
              new_dic_name = TextBox1.Text +"
                                                                                " + TextBox2.Text + vbCrLf
       End If
      End If<br>System.IO.File.AppendAllText("C:\Projects\DIC_LEBEL.txt", new_dic_lebel)<br>System.IO.File.AppendAllText("C:\Projects\DIC_NO.txt", new_dic_no)<br>System.IO.File.AppendAllText("C:\Projects\DIC_NAME.txt", new_dic_name)<br>Syst
       Form1.TextBox7.Text = TextBox3.Text
       Me.Close()
       MsgBox("New List added.")
       Dim ps As System.Diagnostics.Process() = System.Diagnostics.Process.GetProcessesByName("notepad")
       Dim p As System Diagnostics. Process
       For Each p In ps<br>p.CloseMainWindow()<br>Next
End If
```
ラミング内でのそのファイルの呼び出し方法であっ た。これについては,ユーザー側に少し負担を掛け るが,ファイル名の形式を統一させることで解決を 図った(図6)。

3.2.2 辞書削除機能

 PREMA のWordListメニュー内にあるDelete List を選択すると,既存辞書一覧と削除する辞書番号の 入力画面が表示される(図7)。

 この機能は,ユーザーが,登録されている辞書一 覧から辞書番号を探し,番号を入力するだけで削除

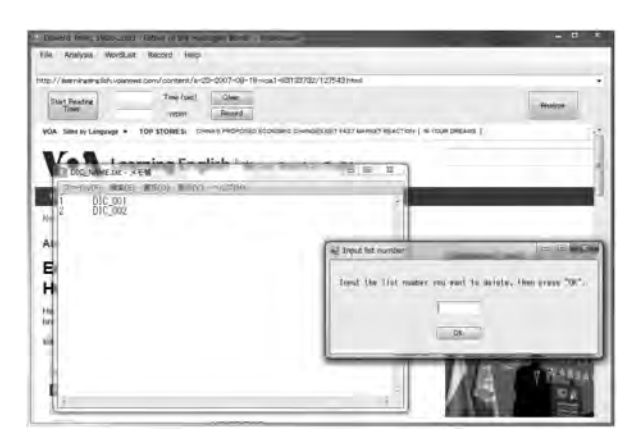

できるように簡素化した。

3.2.3 辞書一覧表示機能

 その他,PREMA のWordListメニュー内にある Show All Listsを選択すると、辞書一覧の画面が表示 される。この機能により,登録されている辞書を常 に見ることが可能となる。

## **4. まとめにかえて~switchable word list systemの 応用~**

 本システムは,Windows環境下で動作すること, フリーソフトで開発されていること,EXEファイル 配布のみの軽量なアプリケーションソフトであるこ となどにより,様々な応用が可能である。例えば, 現在,C#言語へ移植することでAudio-Visual素材 を用いた音読学習システムの開発に取り組んでいる (岩崎,他 2013)(図8)。

## **記**

本稿は, EuroCALL2011 (2011年) における研究 発 表「Development of the Switchable Word List System for an e-Leaning Program for Extensive **NOT 辞書の削除画面 インストランス Reading」を加筆・修正したものである。** Reading

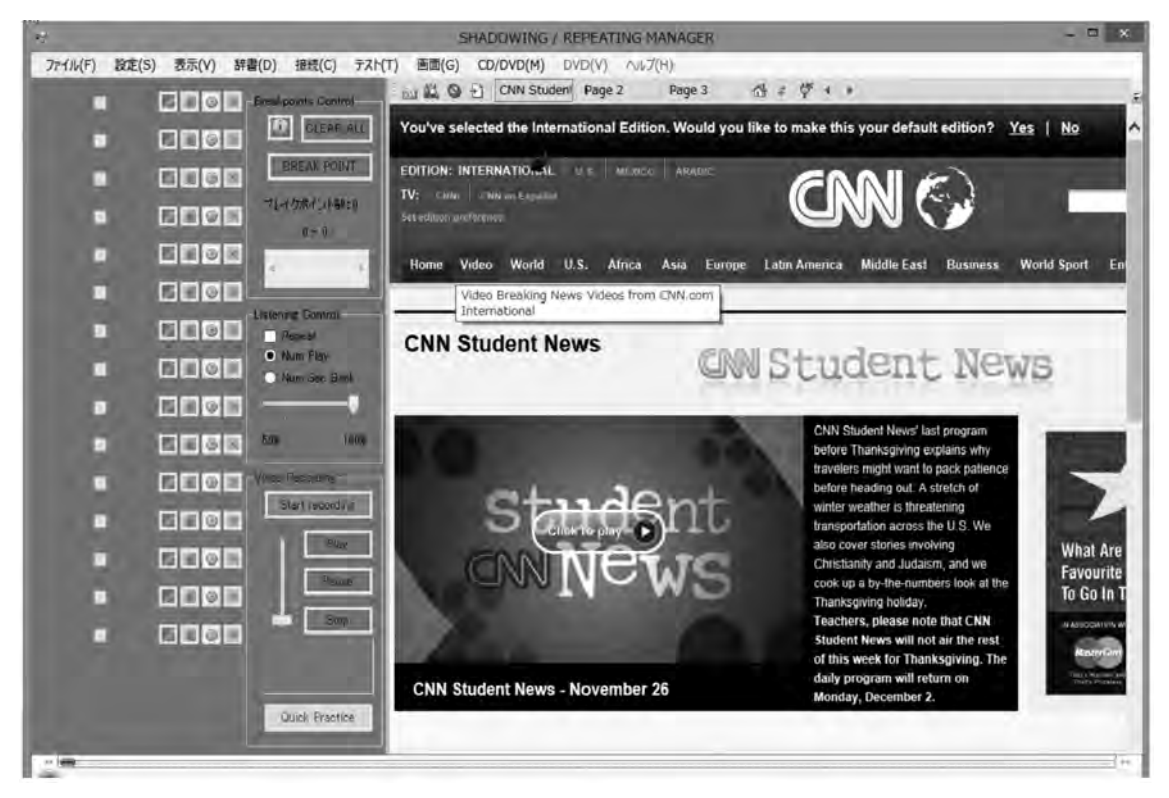

図8 Audio-Visual 素材を用いた音読学習システム

また, 本研究の一部は科学研究費·基盤研究 (C) 「日本人英語学習者の弱点を集中的に個別矯正する多 読・速読プログラムの開発と実践研究」(研究課題番 号20520507)の助成を受けて行われている。」

## **参考文献**

- H. Okazaki, H. Nitta, S. Hashimoto, E. Fukuda, and K. Kido (2013), 「Development of web-based e-learning programs for extensive reading」, Journal of Japan e-Learning Association, 13, pp.40-48.
- 岩崎彰典,木戸和彦,江原智子,福田衣里,岡崎弘 信 (2013),「インターネット上のAudio-Visual素材 を用いた音読学習システムの開発」,岡山理科大学 情報処理センター研究報告34, http://www.center. ous.ac.jp/guide/centerinfo\_7.html.
- 岡崎弘信(2009),「英文多読・速読を効果的に行うた めのe-ラーニングシステムの開発」,創価大学英文 学会英語英文学研究第64号, PP.85-96.
- 金城俊哉著(2011),「Visual Basic 2010 パーフェク トマスター」,秀和システム.